# **TrackRecord 6.2.1: Specific Accessibility Information**

Compuware is committed to making its products and services easier for everyone to use. This document provides information about the features that make this product more accessible for people with disabilities. This product supports and/ or does not disrupt, with few exceptions, MS-Windows® accessibility features and MS-Windows-based Assistive Technology (AT) devices, software such as Braille devices, screen readers, magnifiers, etc.

## **Customizing Windows**

Accessibility features are built into Windows. These features are most useful for individuals who:

- have difficulty typing or using a mouse,
- are blind or have low vision, or
- who are deaf or hard-of-hearing.

These features may be installed during setup, or they may be added later using Windows installation disks. More information on installation and usage may be found by looking up "accessibility" in the Windows Help Index.

Some accessibility features built into Windows NT and higher may be added to earlier versions of those products and to MS-DOS using Access Pack files. These files from http://www.microsoft.com/enable/.

Microsoft provides detailed instructions on how to use the accessibility features, and a Step-by-Step guide is available at http://www.microsoft.com/enable/training/default.aspx

## **Using the Keyboard**

Keyboard access is designed to make the entire application usable without a mouse.

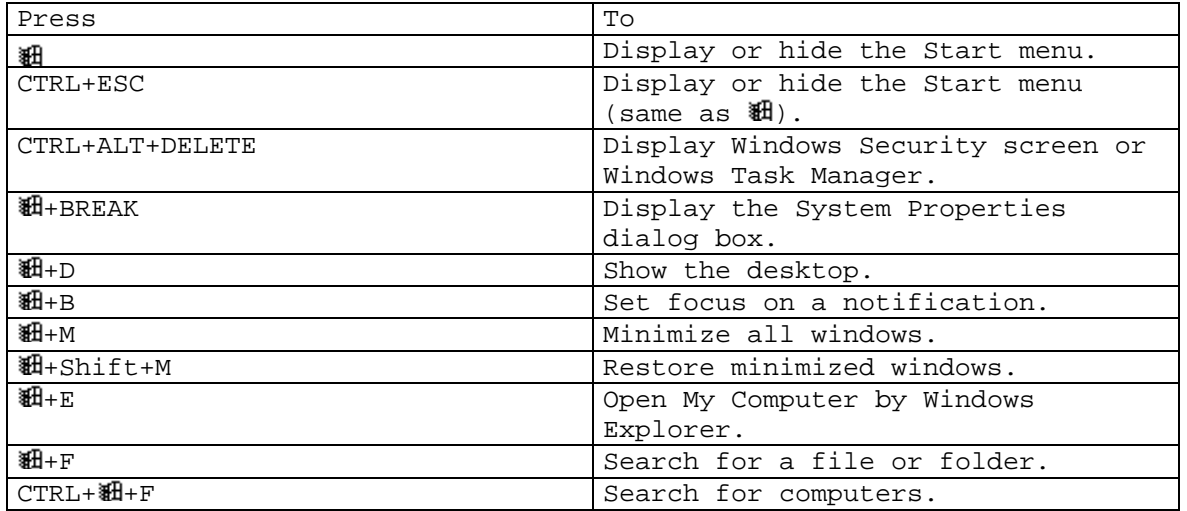

*Documentation Section Regarding Accessibility Features of Compuware Application*  TrackRecord 6.2.1 Specific Accessibility Information

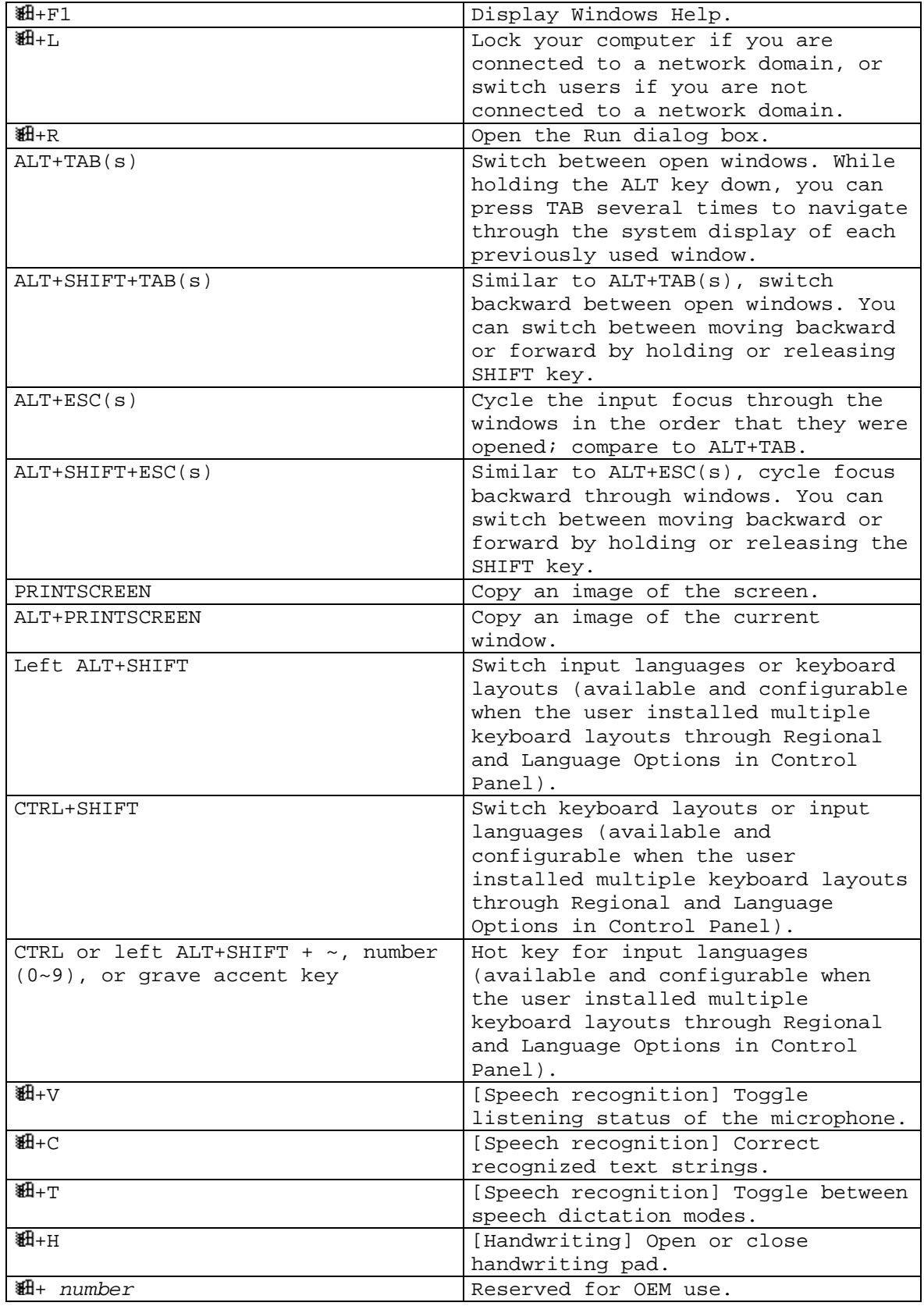

*Documentation Section Regarding Accessibility Features of Compuware Application*  TrackRecord 6.2.1 Specific Accessibility Information

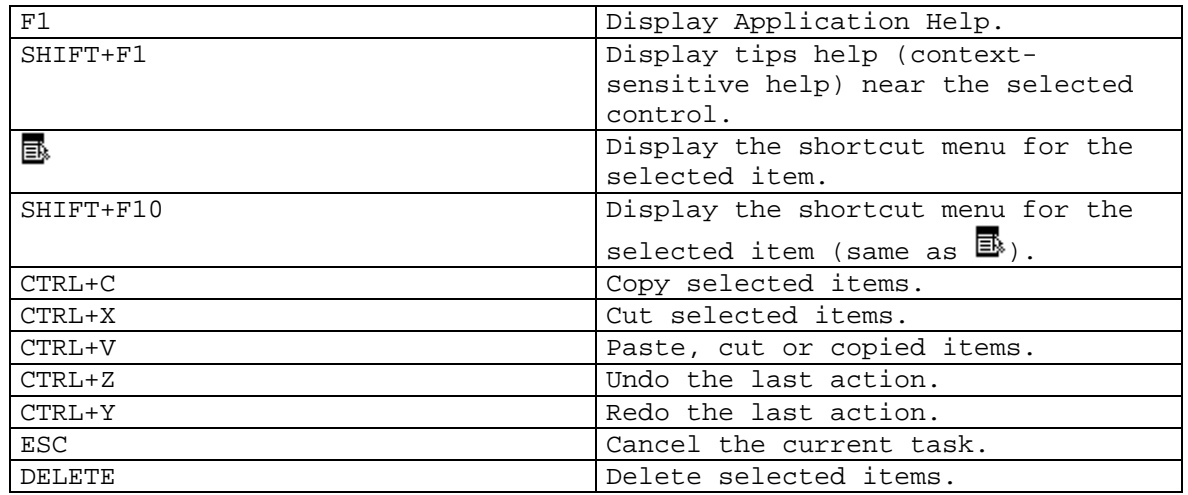

#### **Third-party Utilities to Enhance Accessibility**

Microsoft provides detailed information on third-party accessibility aides and assistive technology products that run on Microsoft Windows operating systems at the following link: http://msdn.microsoft.com/library/default.asp?url=/library/enus/vsintro7/html/vxmscthirdpartyutilitiestoenhanceaccessibility.asp

### **Enhanced Accessibility with Screen Reader**

Some of this application's accessibility was evaluated using Freedom Scientific's Screen Reader-JAWS for Windows© 5.0(JAWS). JAWS is the text-to-speech solution for blind and/ or visually impaired individuals working in the computer industry. JAWS permits a blind user to access the same functionality as a sighted user by "listening and interacting" with the user interface rather than the standard primary method of "viewing and interacting" with the user interface. With few exceptions, this product is accessible for the blind and/ or visually impaired with the use of JAWS. Additional accessibility can be added with customization of JAWS via the use of scripting and/ or frames for this product. Additional information on JAWS is available in their documentation and on their web site at http://www.freedomscientific.com/

### **Enhanced Accessibility with "Magnifier"**

 "Magnifier" is a display utility that makes the screen more readable for users who have low vision. To start Magnifier Click **Start**/**Programs**/**Accessories/Accessibility**/**Magnifier** 

Magnifier has some limitations with its tracking options as it can follow the mouse pointer, the keyboard focus, and text editing. If you

# *Documentation Section Regarding Accessibility Features of Compuware Application*  TrackRecord 6.2.1 Specific Accessibility Information

the mouse cannot be used effectively in conjunction with the Magnifier, the "MouseKeys" option may be used. To activate MouseKeys: Click **Start**/**Control Pane**l. Select **Accessibility Options** in the Control Panel dialog, Select the **Mouse** Tab on the Accessibility options panel and check the "**Use Mouse Key"** check box inside the panel.